# Connect Bluebird BI-500 to iPad or iPhone

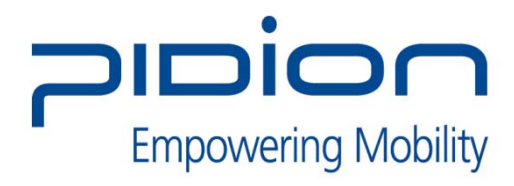

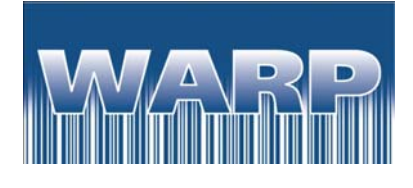

## **Contents**

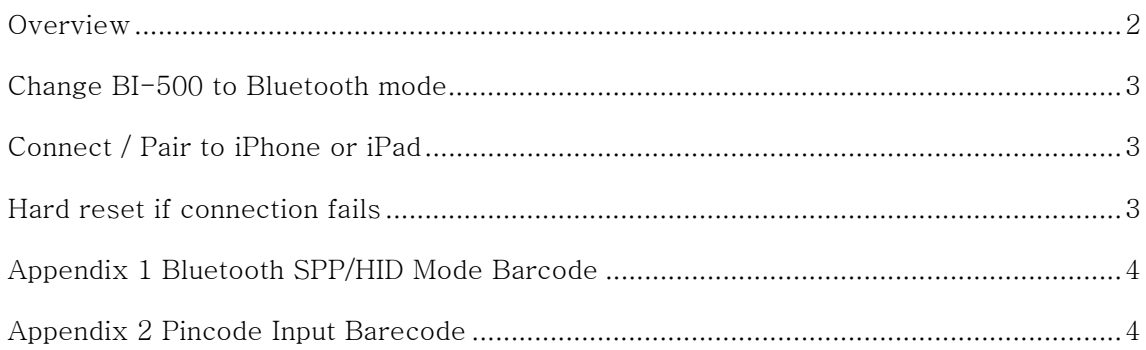

### **Overview**

Connection of the BI-500 to an I Pad or I-phone has 2 primary steps.

- 1. Change the BI-500 to Bluetooth HID mode.
- 2. Pair / Connect the BI-500 and the iPad or iPhone.

*This process requires you to scan several of the barcodes in the appendices of this document. It is necessary to printout these barcodes to complete this process.* 

Further configuration of the BI-500 can be done by following the instructions in the BI-300 Barcode configuration and commands manual.

#### **Change BI500 to Bluetooth mode**

- 1. Print out Barcodes on appendices 1 and 2
- 2. Using the barcode from appendix 1, Scan "HID" Barcode to change the BI-500 to "HID" mode

#### **Connect / Pair to iPhone or iPad**

- 1. Open the BlueTooth function on iPad (General -> Setting -> BlueTooth on) and its status change to "ON"
- 2. Search for devices and connect to BI-500 device
- 3. On the BI-500 the message "input the 4 digit PINCODE number" will pop-up and it will start to beep regularly. The default pin code is 1234.
- 4. Scan barcodes in appendix 2 in consecutive order and finally scan the "end" barcode. You can hear the beep sound at length when you connect to the iPad successfully.
- 5. If the devices fail to connect, you will hear two short beeps. You will need to follow the Hard Reset process below and then redo the connection process.
- 6. Open the application to collect data after the connection success.

#### **Hard Reset if connection fails**

- 1. Press and hold the left and center button and press the reset button once
- 2. Both side, Left and Right, LED will be on.
- 3. Press and rotate the scan button until Orange colour on left side changes to Purple colour.
- 4. Press the reset button and the BI-500 will beep.
- 5. Return to step 1 of the connection process.

## **Appendix 1 Bluetooth SPP/HID Mode Barcode**

Set the Bluetooth mode to SPP or HID

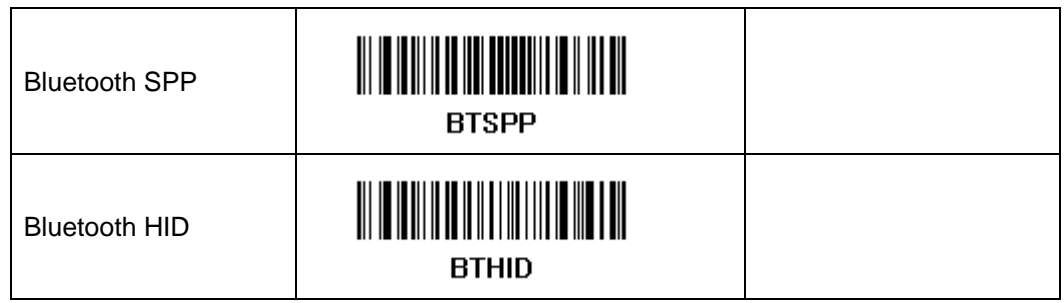

## **Appendix 2 Pincode Input Barcode**

To set the pincode, scan barcode (ex: 1, 2, 3, 4,  $END \Rightarrow PINCODE : 1234$ )

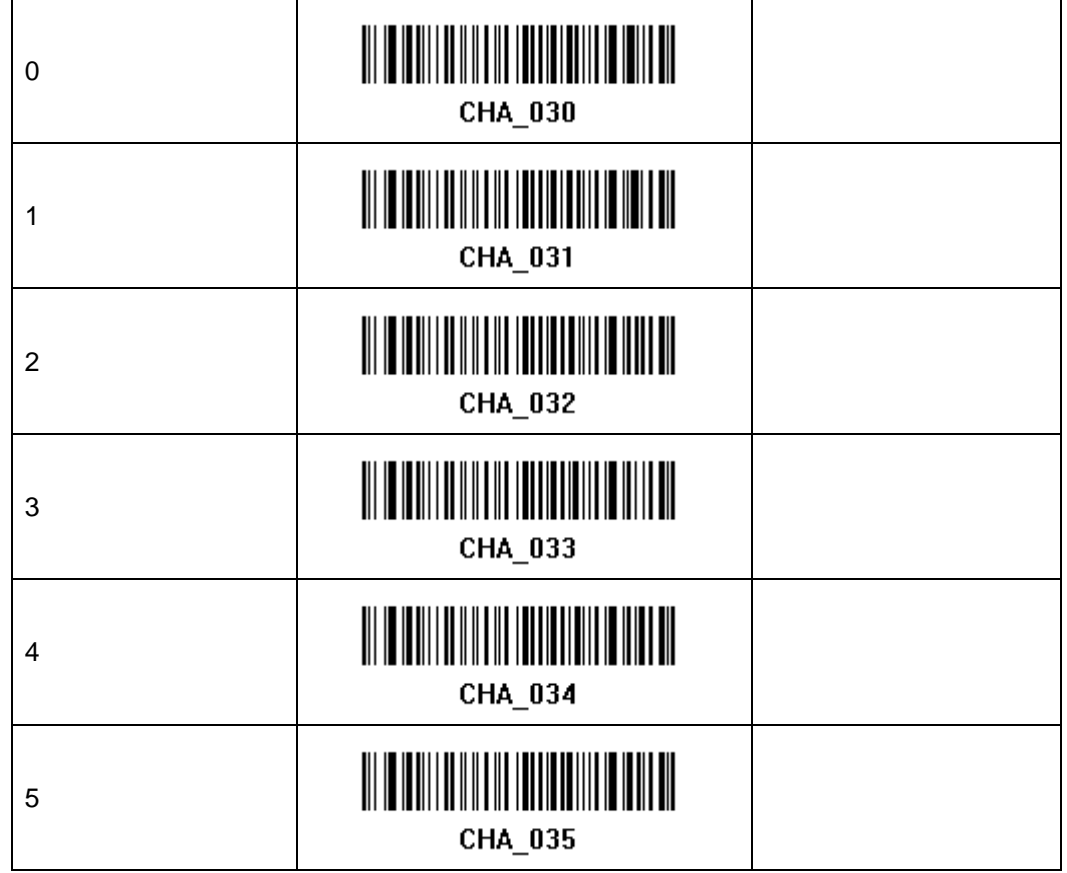

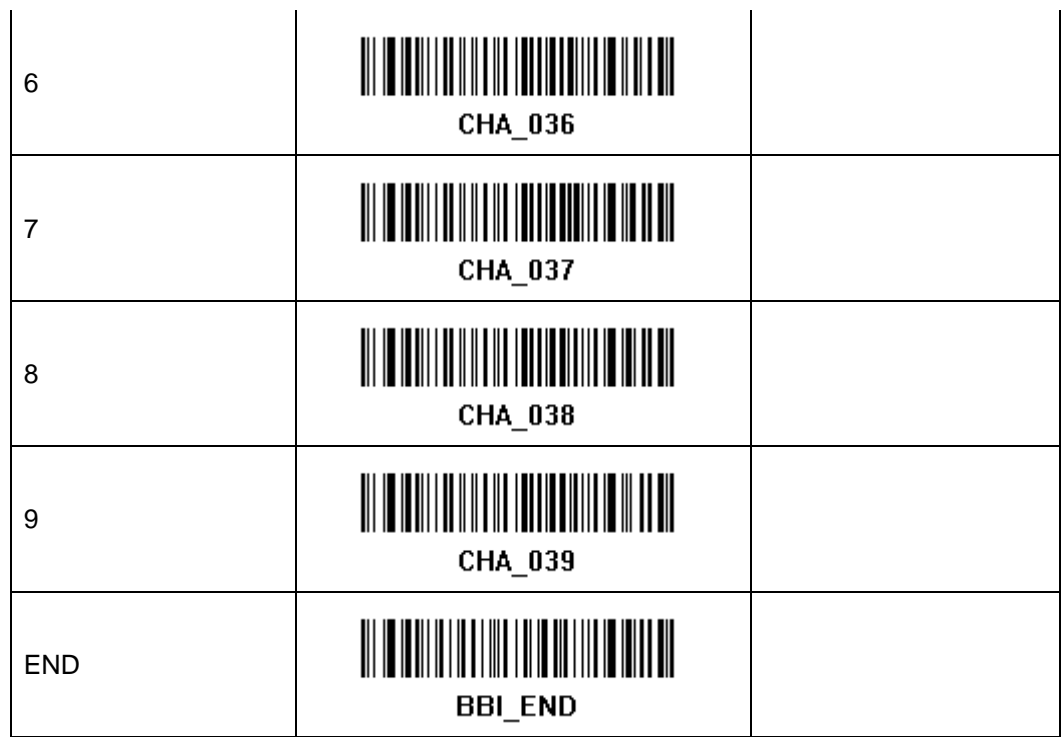